# **نظام )املستودعات(**

# **دليل مستخدم إلجراء )الرجيع للمورد(**

# مقدمة من قبل **شركةتيكيدج أس بي أيه، اململكة العربية السعودية**

#### **Techedge S.p.A. Saudi Arabia (Techedge)**

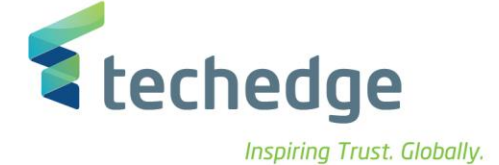

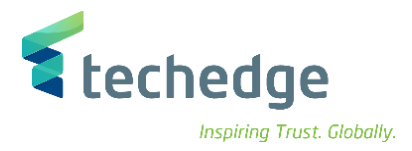

#### **معلومات المشروع**

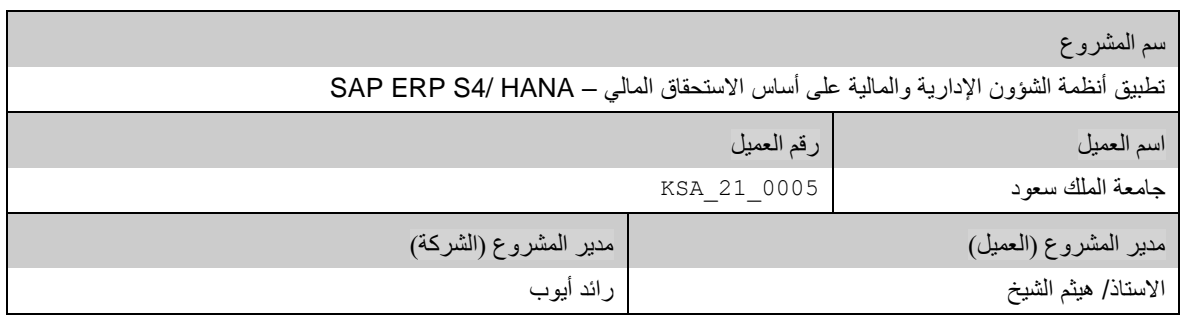

#### **تعريف المستند**

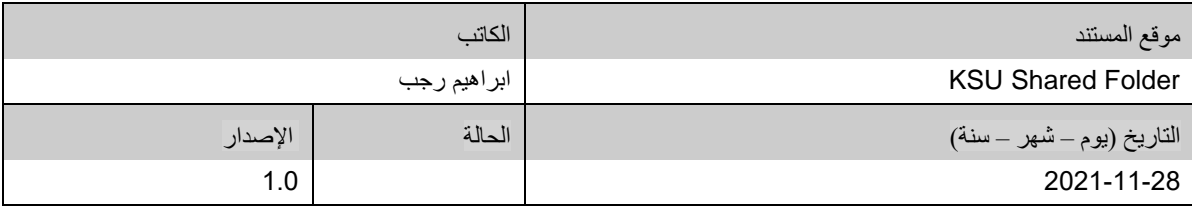

يحتوي هذا المستند على معلومات مملوكة لشركة Techedge. ال يجوز نسخ أي جزء من هذا المستند أو إعادة انتاجه أو ترجمته إلى لغة أخرى دون الحصول على موافقة كتابية مسبقة من

شركة Techedge.

المعلومات الواردة في جميع صفحات هذا المستند، الفنية والمالية على حسام الإفراج عنها تحت عنوان سري أو خاص. وتكون خاصة بالجهات التي يتم تزويدهم بها والتي لا يمكن الكشف

عنها أو استخدامها ألي غرض آخر دون إذن كتابي من شركة Techedge، إن لم يكن حصريًا ألغراض التقييم من قبل متلقي المستند المخول.

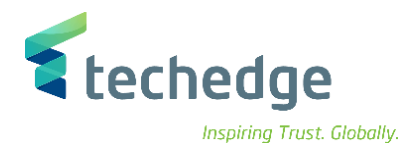

## جدول المحتويات

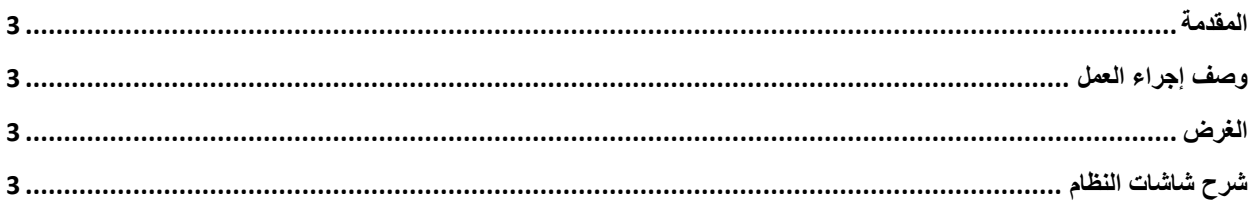

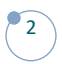

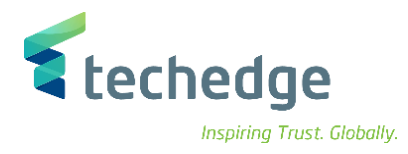

#### <span id="page-3-0"></span>المقدمة

يتم في هذا االجراء استالم المواد المرتبطة بأصل بمرجعية امر التعميد و بالمرور على شاشة الفحص و المعاينة و بعدها يتم االستالم في المستودع بشكل نهائي

### <span id="page-3-1"></span>وصف إجراء العمل

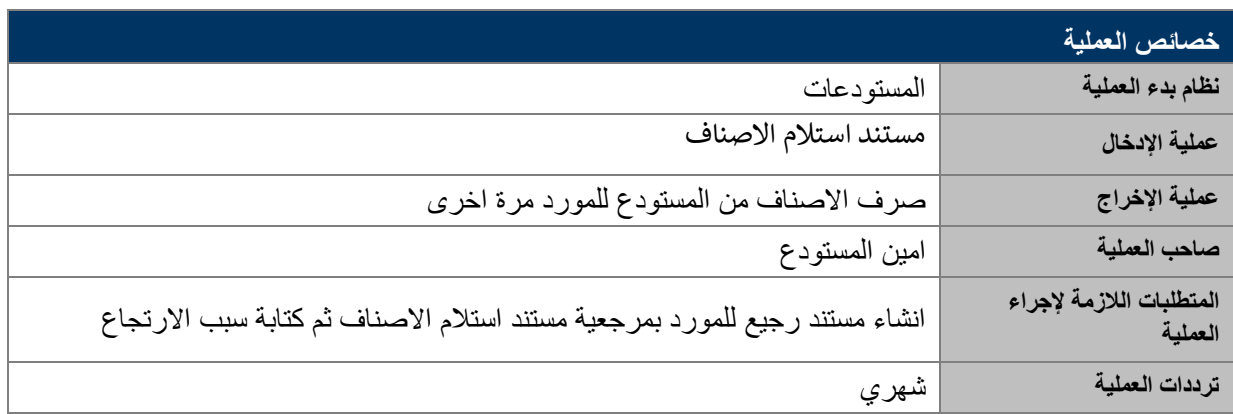

#### <span id="page-3-2"></span>الغرض

في هذا المستند سوف نستعرض دورة العمل الخاصة بارتجاع االصناف المرفوضة الى المورد مرة اخرى .

### <span id="page-3-3"></span>شرح شاشات النظام

**-1 ارتجاع االصناف**

اسم الشاشة : MIGO

رقم الحركة 122:

و فيها نقوم باختيار استالم البضائع بمرجعية مستند ثم كتابة رقم مستند استالم االصناف

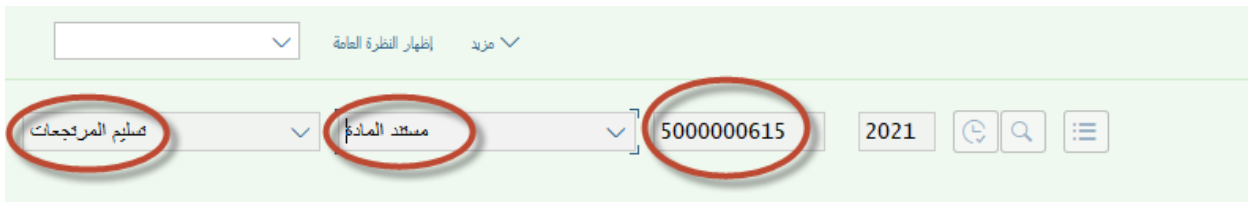

ثم نقوم باختيار خانة المستودع من الجزء االسفل في الشاشة و فيها نضع اسم مستلم البضائع و اسم المسلم و سبب االرتجاع

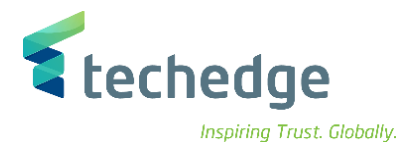

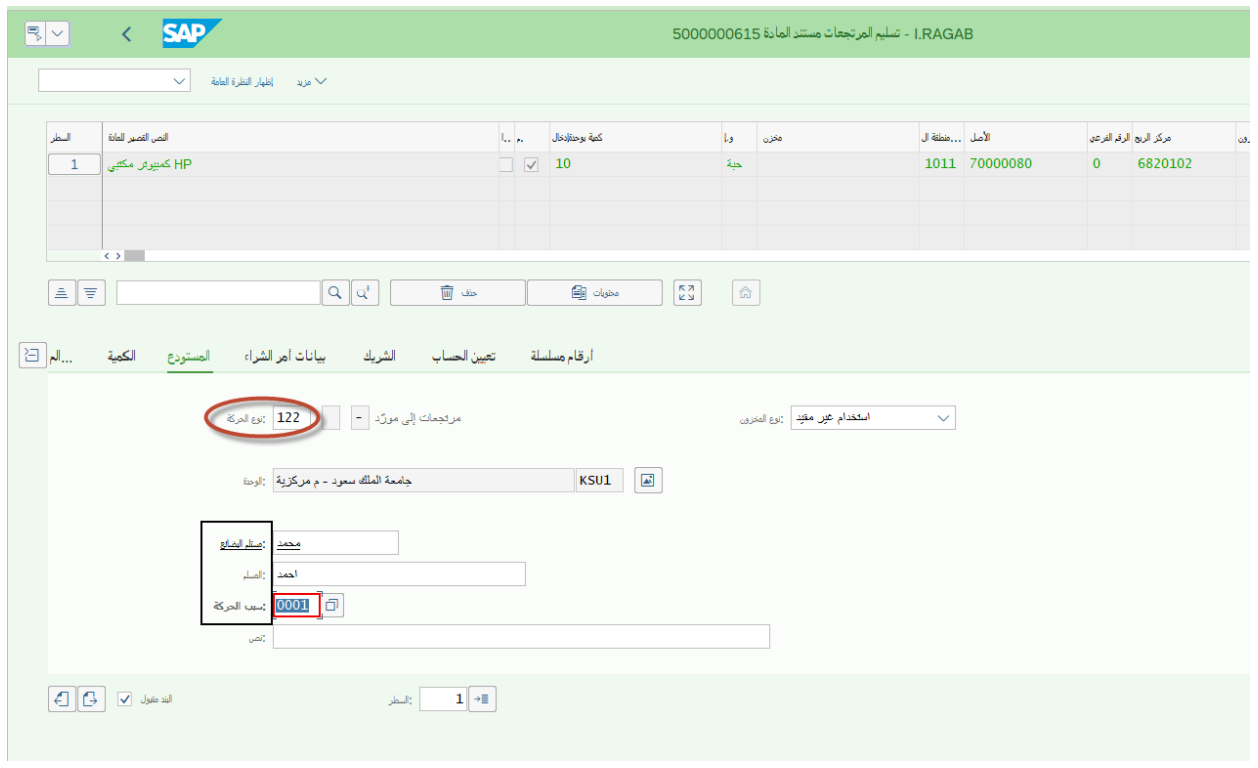

و اسباب االرتجاع هي

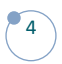

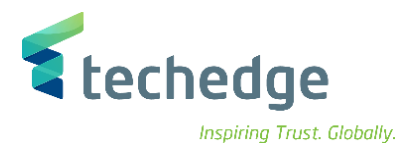

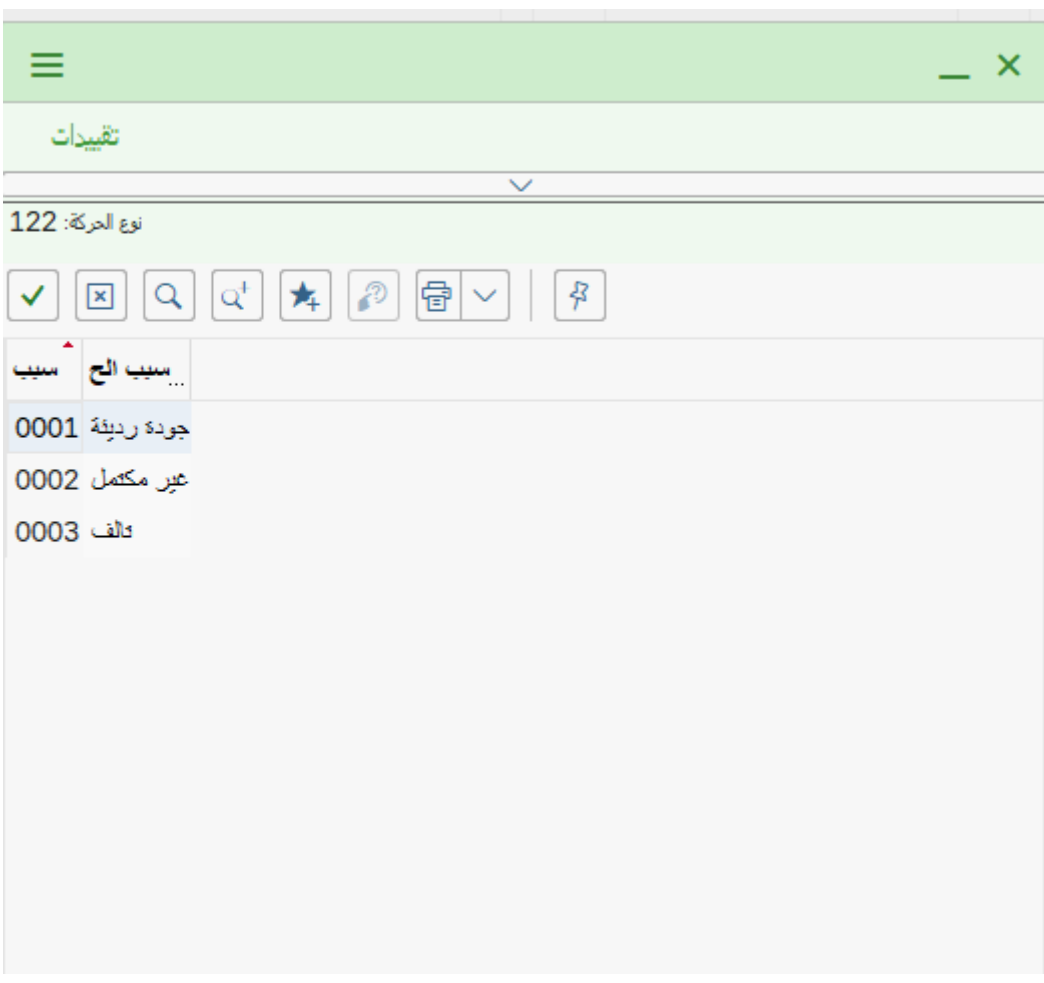

ثم الضغط على ترحيل و بذلك سيتم صدور رقم مستند االرتجاع

3 عرض التفاصيل في ترجل مستند المادة 5000000616 و O

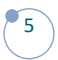

## **www.Techedgegroup.com**

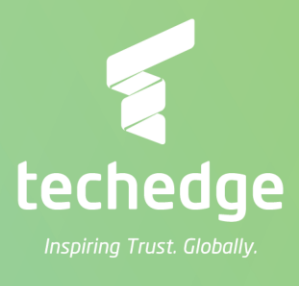